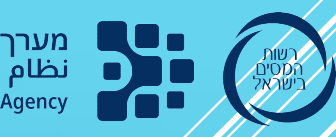

מערך הדיגיטל הלאומי<br>نظام الديجيتال الوطني<br>Israel National Digital Agency

# <u> יפוי כח – </u> כתב הרשאה טופס מכס 165

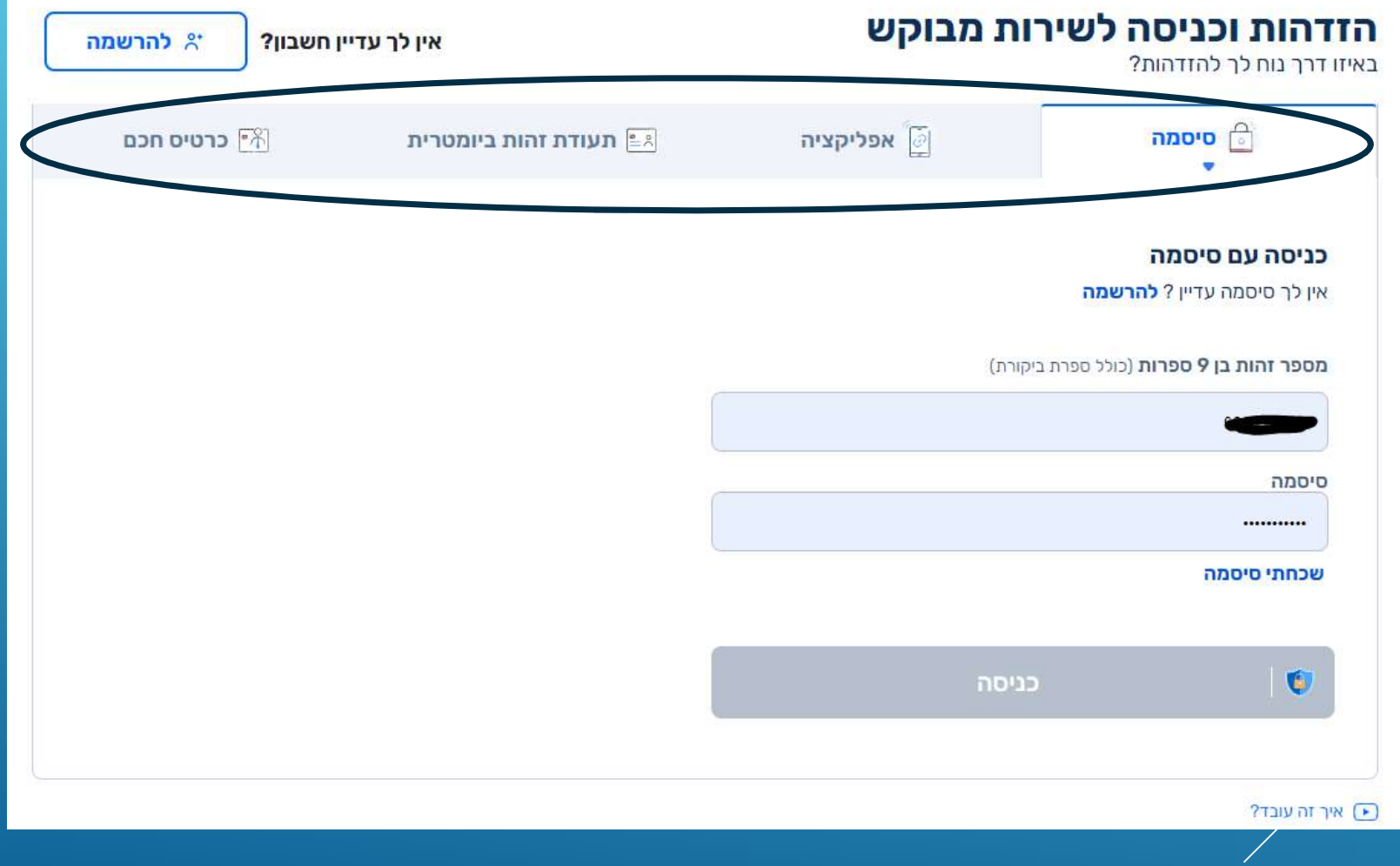

## הזדהות לאומית – דרכי הזדהות

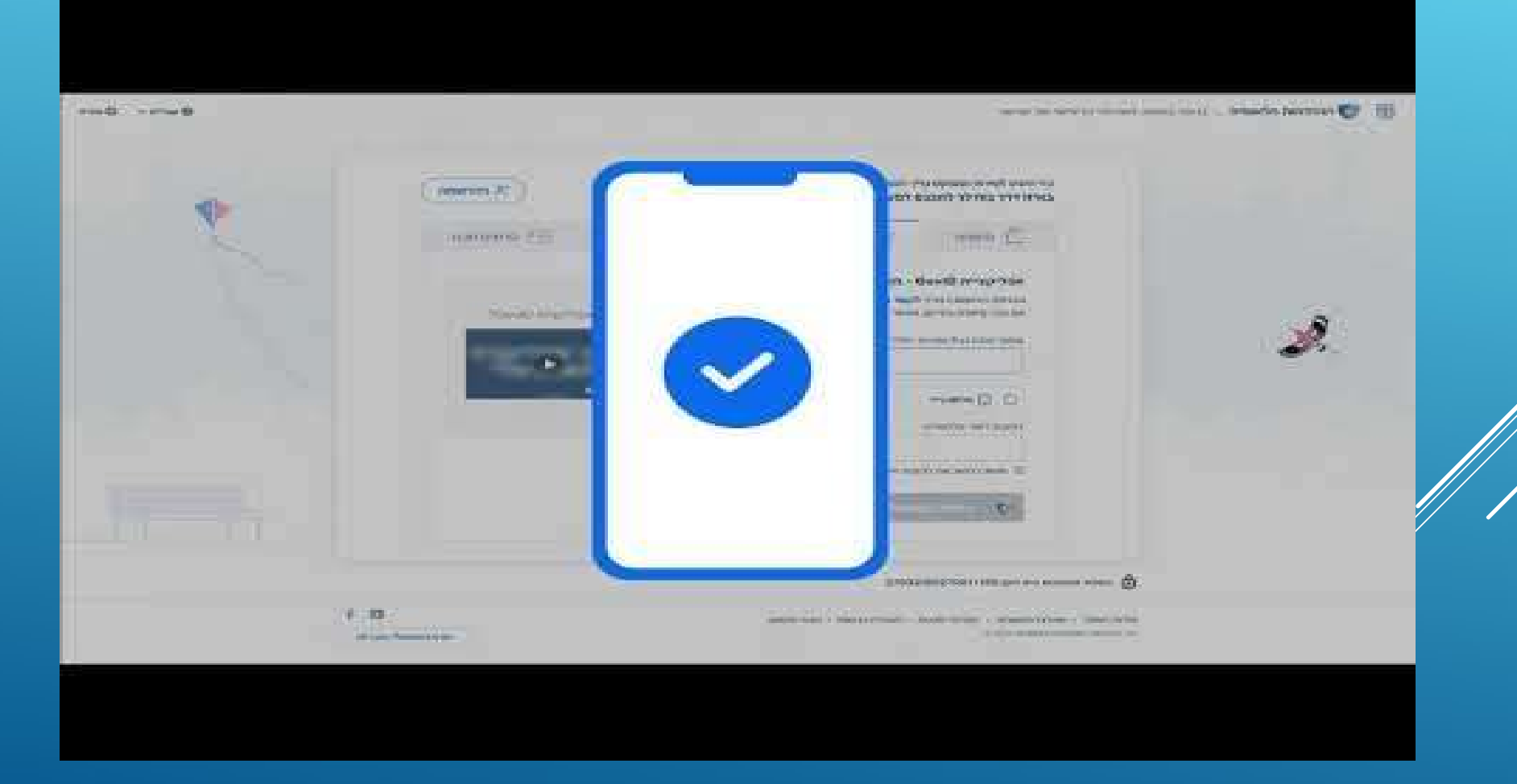

#### כניסה עם תעודת זהות וסיסמא

עבור חברות - מותנה בקבלת הרשאות באזור אישי עסקי  $\blacktriangleright$ 

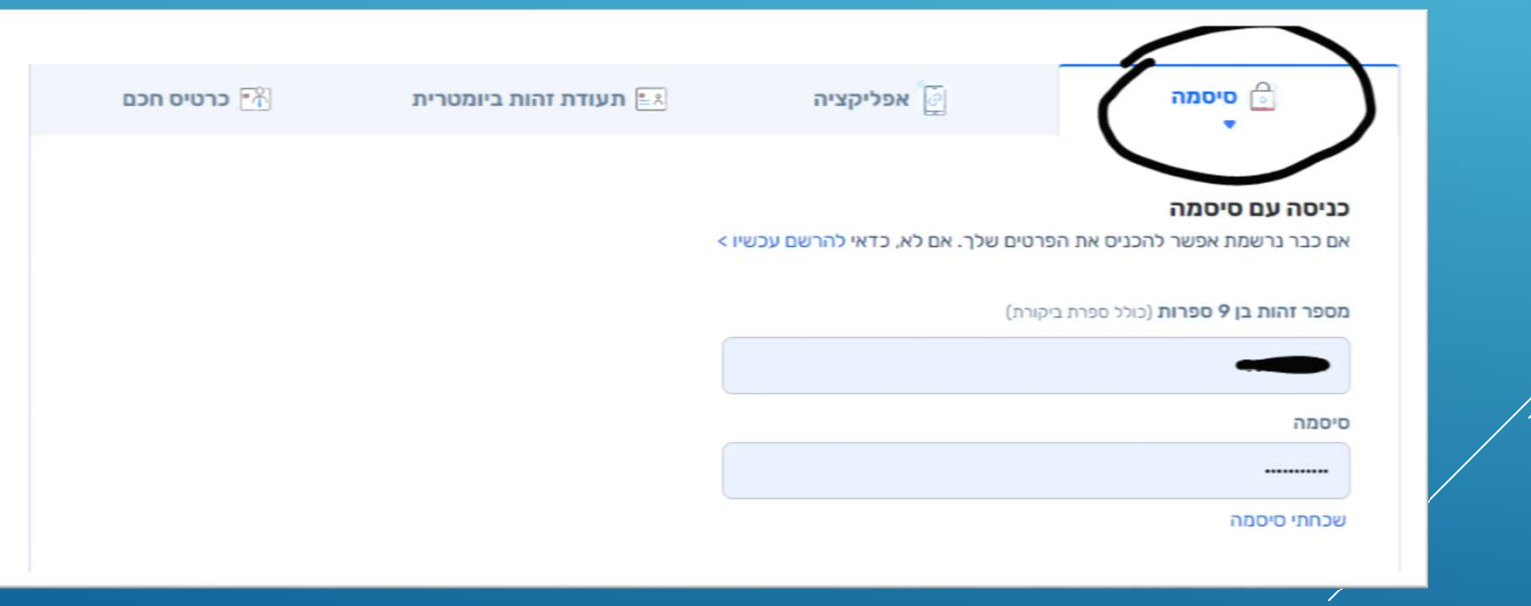

## הרשמה לשרות

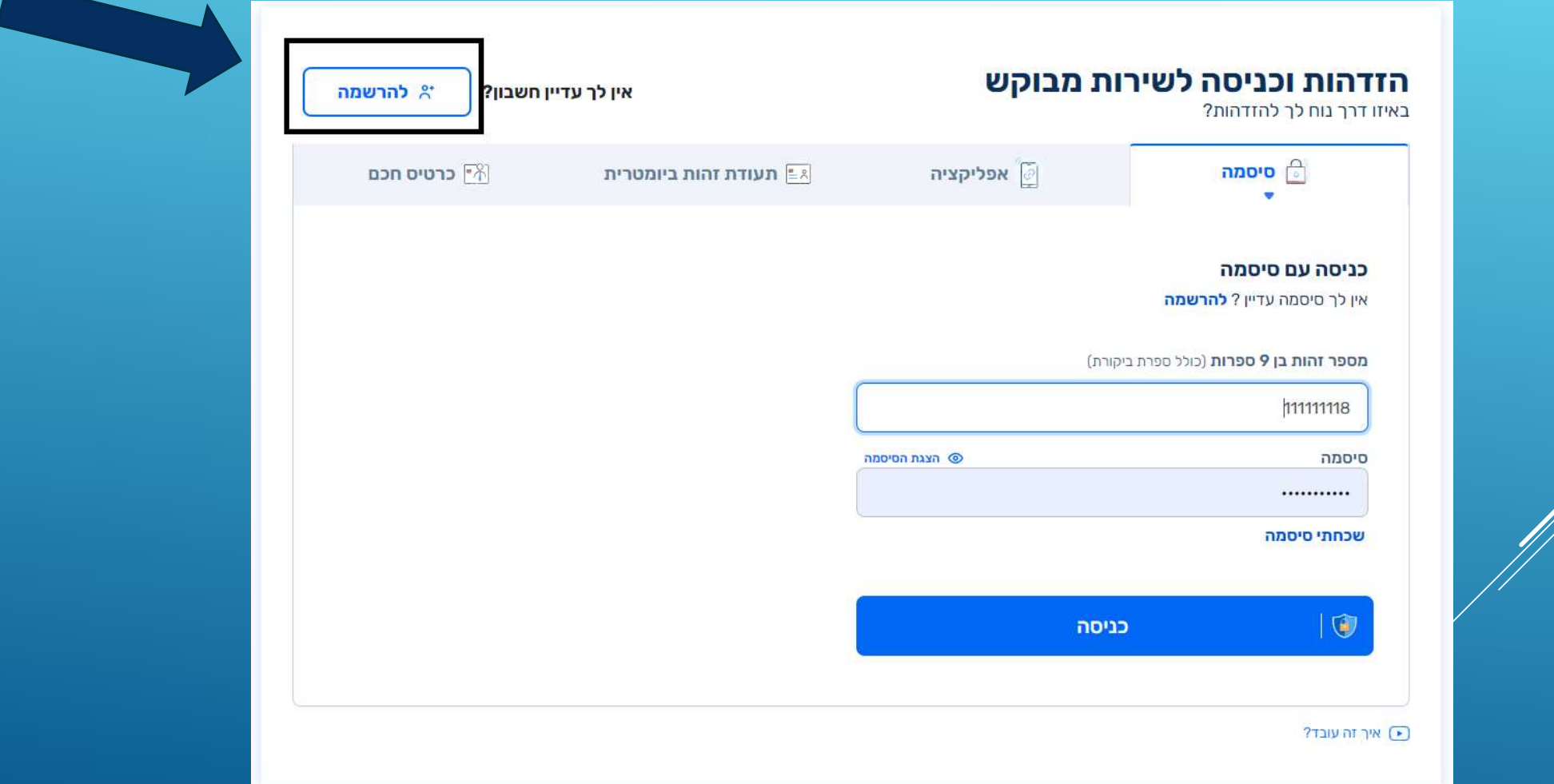

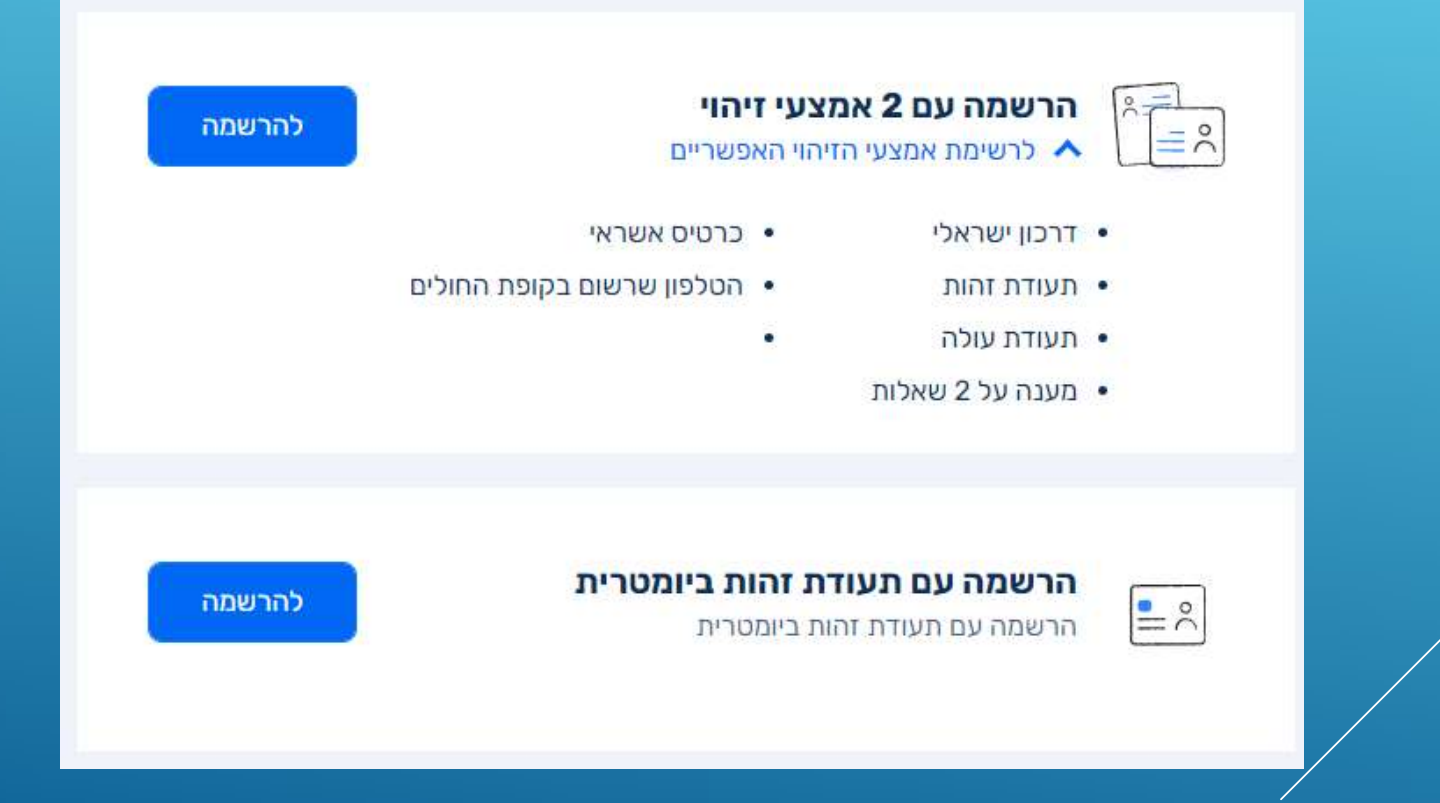

### כניסה עם כרטיס חכם

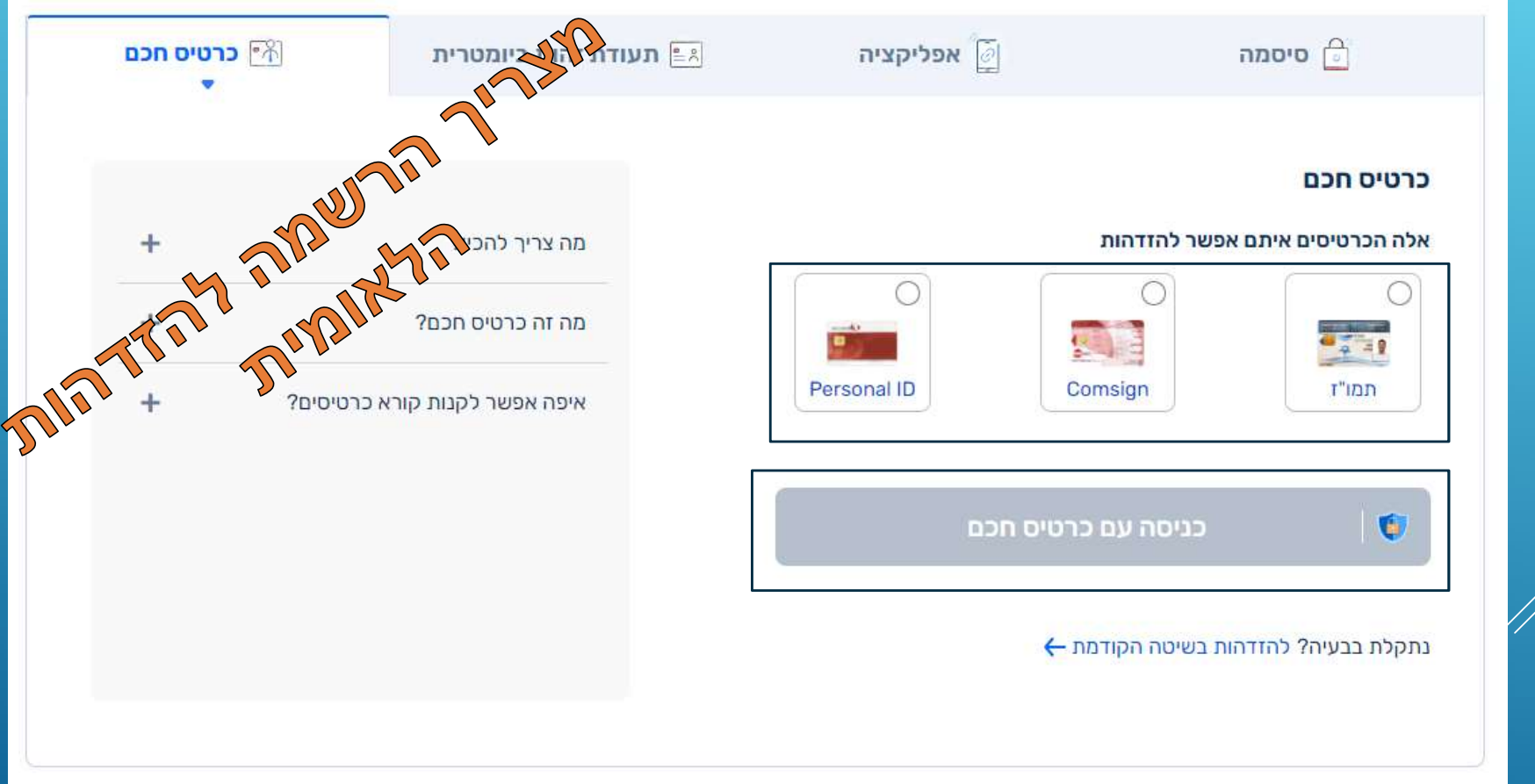

### כניסה ראשונית לאזור אישי עסקי

- הרשמת דירקטור החברה לאזור אישי ממשלתי my.gov.il
- הדירקטור יראה רק חברות בהן הוא רשום כדירקטור ברשם החברות.  $\blacktriangleright$ אם החברה לא מופיעה באזור האישי – יש לבדוק מול רשם החברות מיהו הדירקטור המעודכן אצלם.
	- הדירקטור ימנה מנהל הרשאות  $\triangleright$

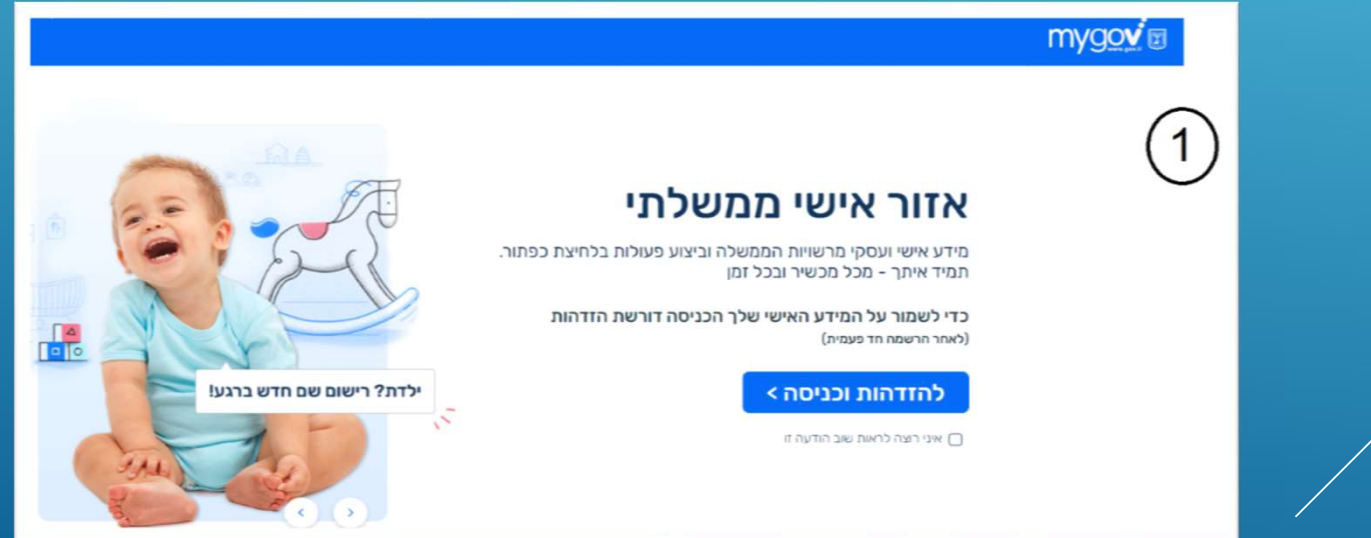

## כניסה לאזור עסקי

קיבלת בקשה משרת הטפסים חברת בדיקות 2 לבצע פעולות בשמם 10/07/2023

יש לקרוא ולאשר את תנאי השי<u>מוש</u> כדי לקבל הרשאה לבצע את כל הפעולות של שרת הטפסים חברת בדיקות 2 באזור העסקי הממשלתו. כמו כן יש לך אפשרות להעניק הרשאות לגורמים אחרים לבצע פעולות דיגיטליות בשם שרת הטפסים חברת בדיקות 2**.** לחיצה על "אישור" מהווה הסכמה לתנאי השימוש והסכמה לקבל את כל ההרשאות של שרת הטפסים חברת בדיקות 2 לסרטון הדרכה

לסגירה ∧

 $\sqrt{2}$ 

 $\boxed{\mathbb{P}}$ 

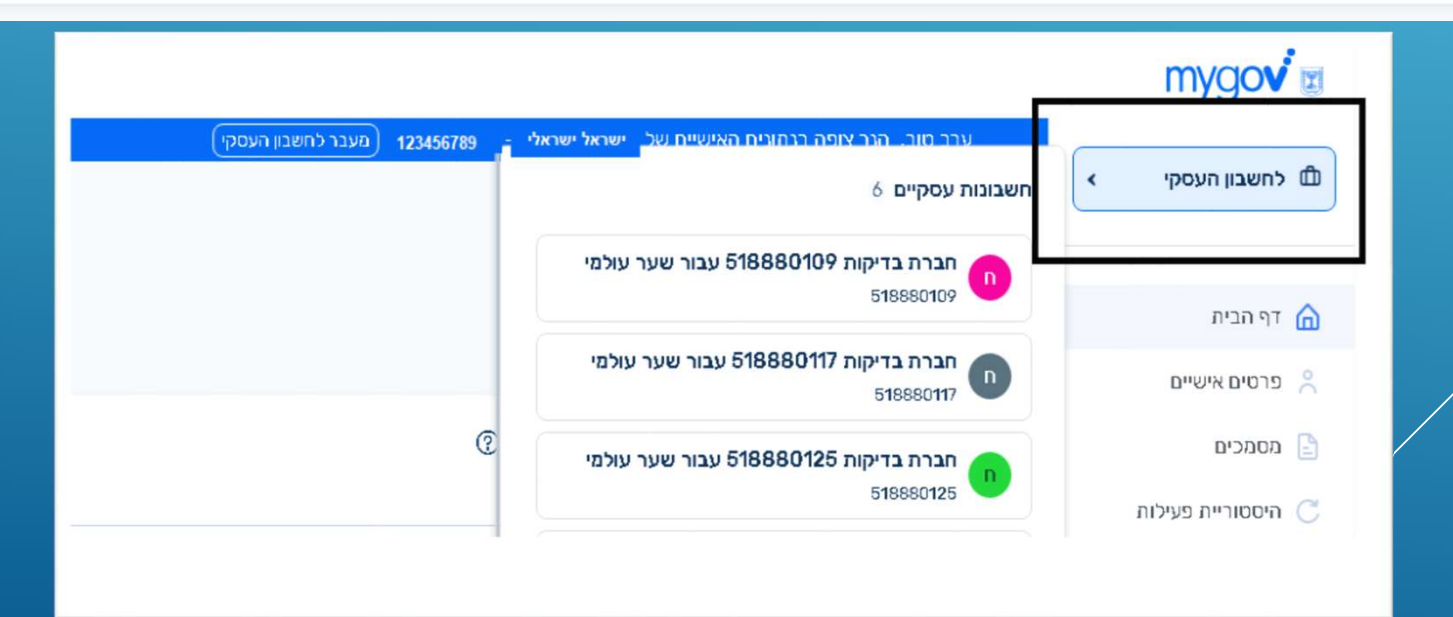

אישור

## אזור עסקי – מתן הרשאות לבעלי תפקידים

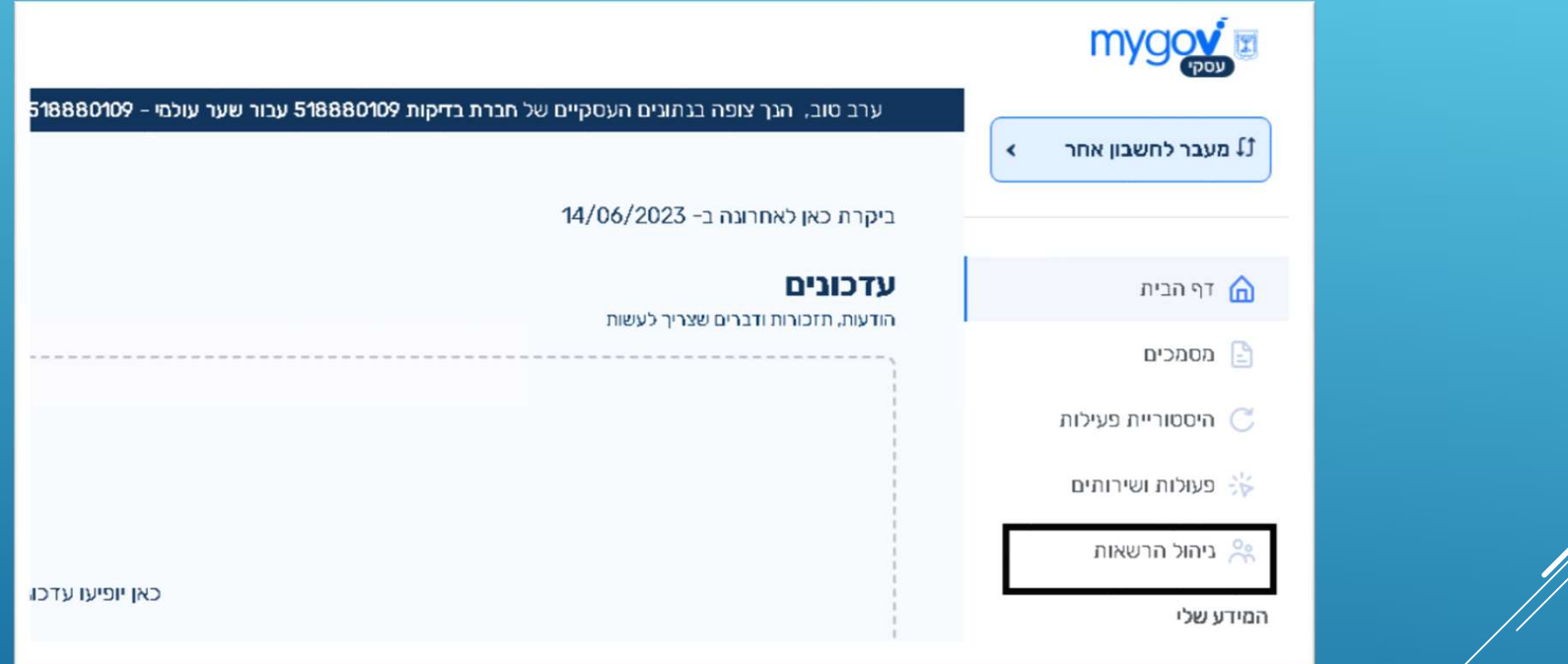

## אזור עסקי – מתן הרשאות לבעלי תפקידים

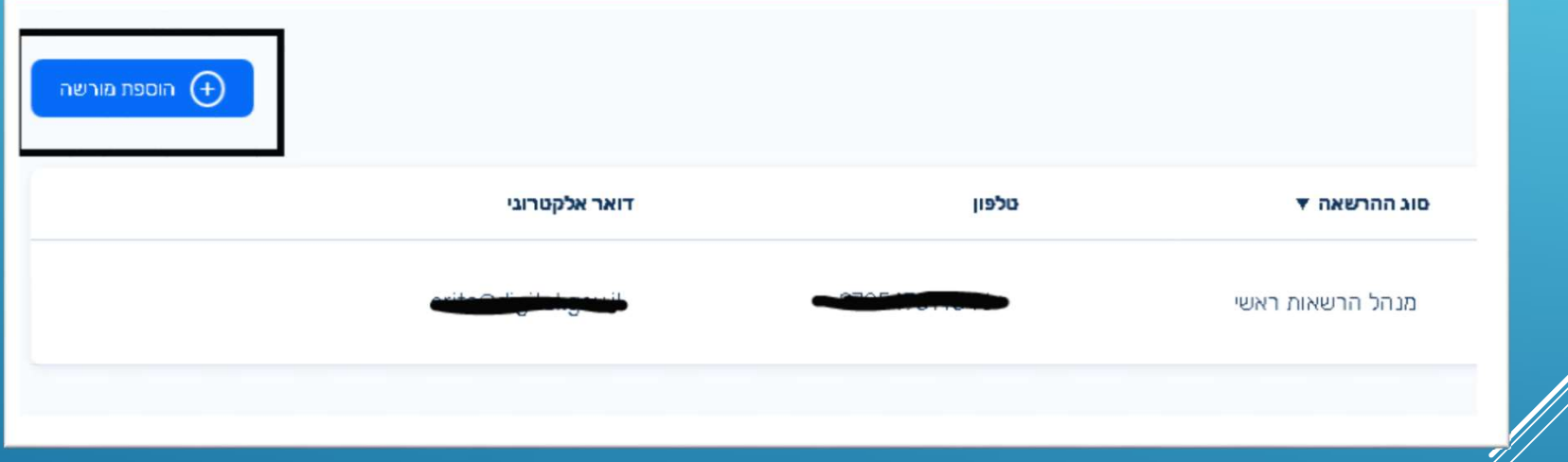

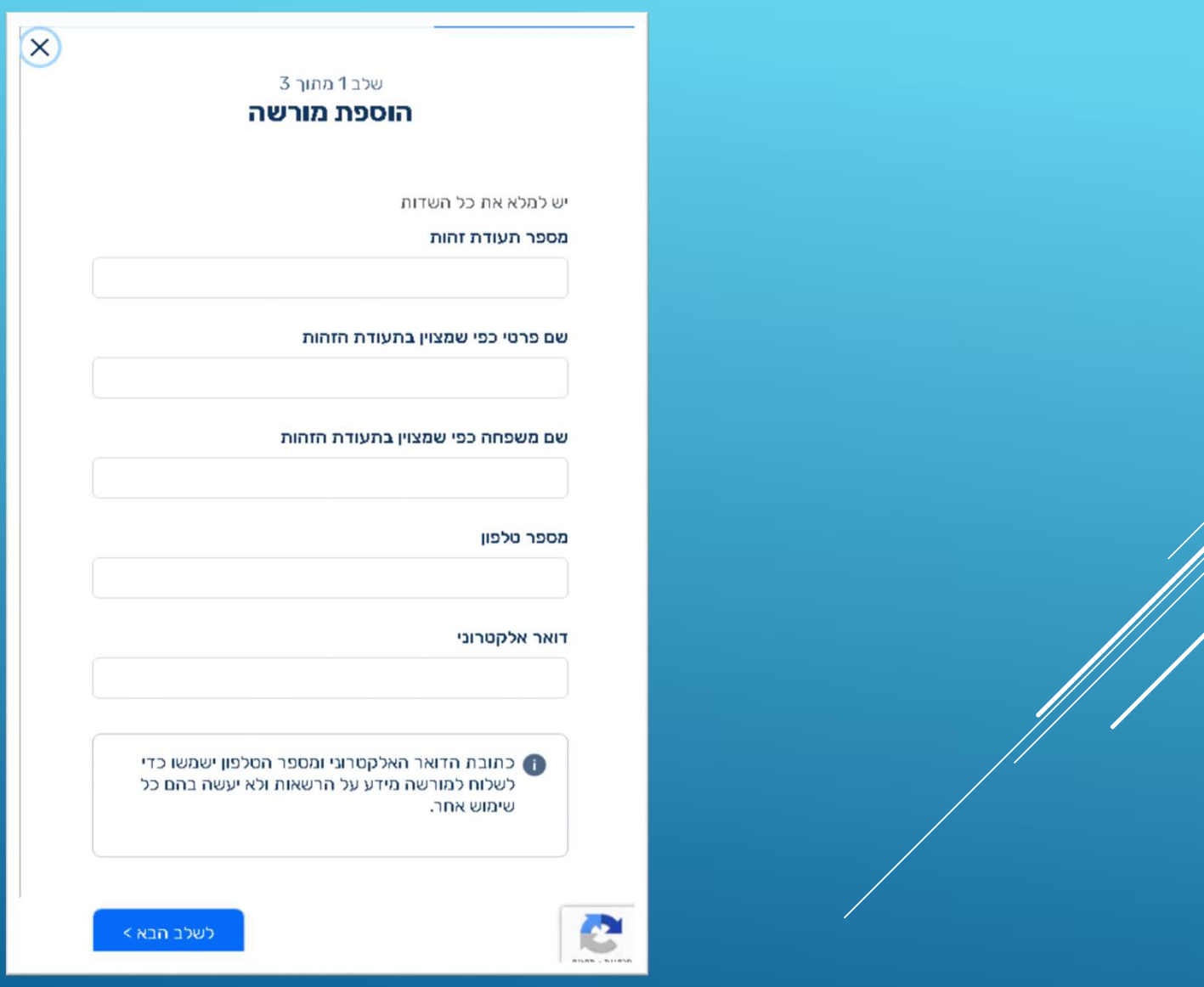

### בחירת השרות המבוקש

כתב הרשאה (יפוי כח) עבור ביצוע פעולות מול<br>− י המכס (טופס מכס 165) בתוקף עד ה-14 ביוני 2024

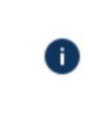

#### טופס כתב הרשאה

בכניסה לטופס יש להזין את תפקיד מגיש הבקשה (לצורך הזיהוי בטופס)

 $($ בחירת ח.פ. המגיש (במידה וקיבל הרשאה דרך אזור עסקי)  $\blacktriangleright$ 

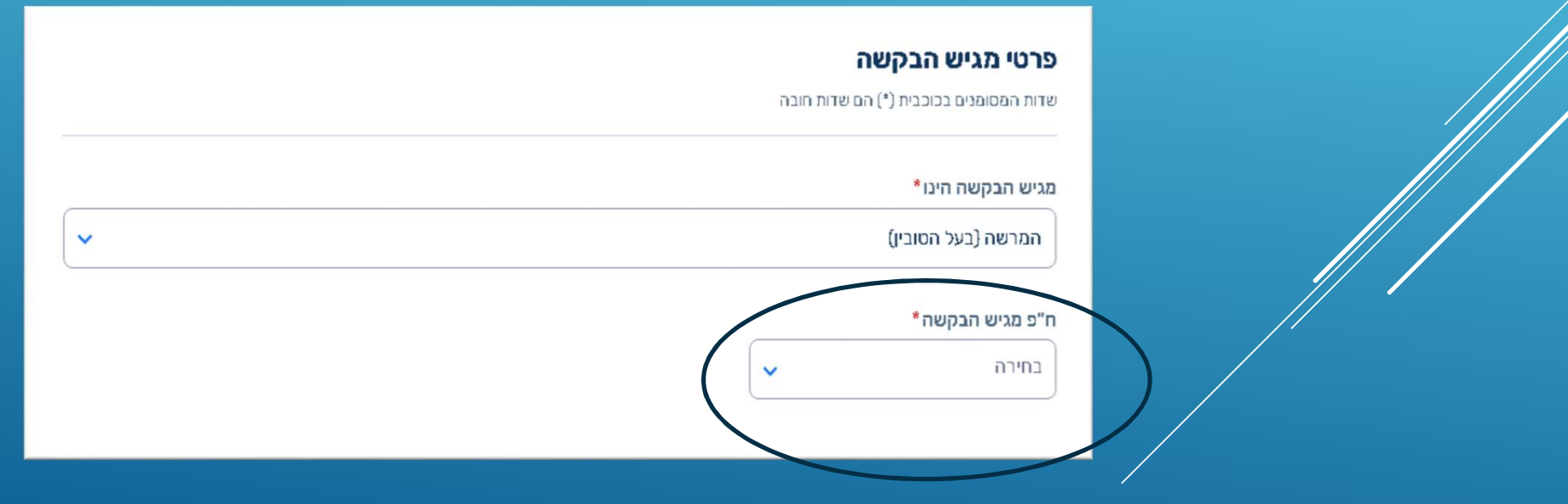

#### טופס כתב הרשאה

פרטי מגיש הבקשה יוצגו אוטומטית במקום המתאים:

D

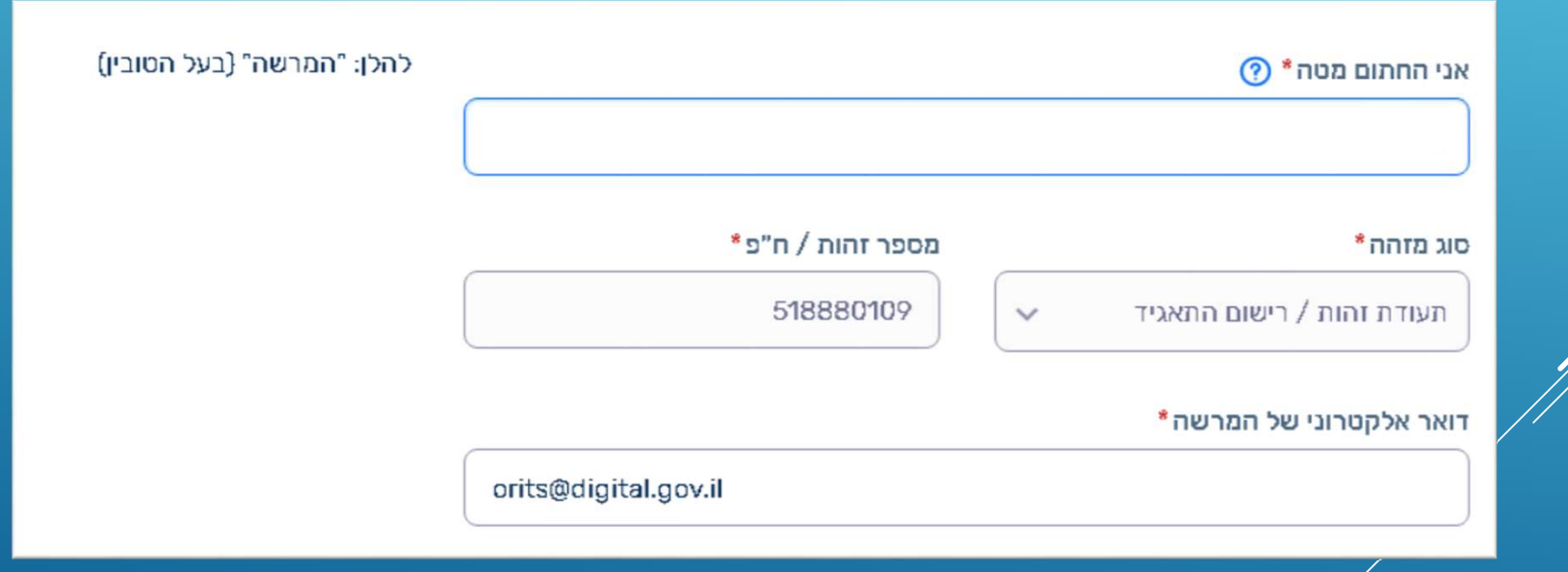

### טופס כתב הרשאה

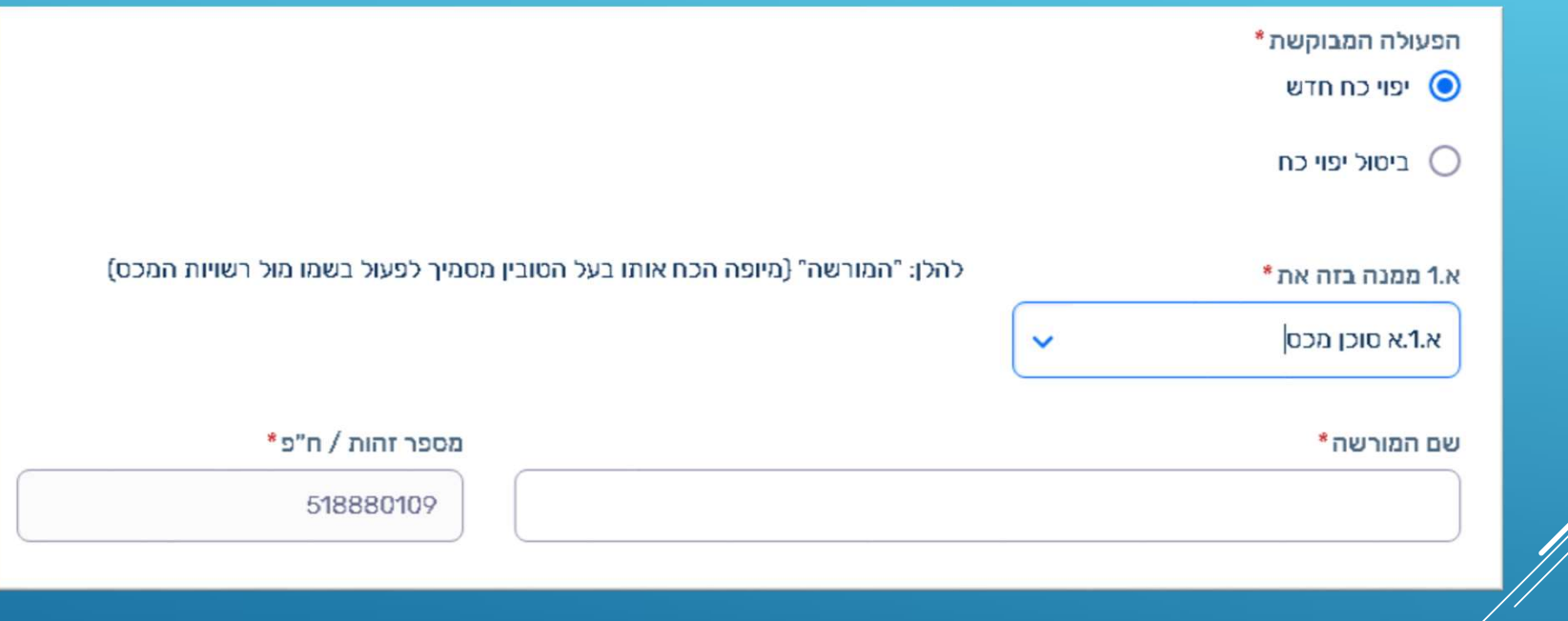

## אפשרויות שמירה / שכפול

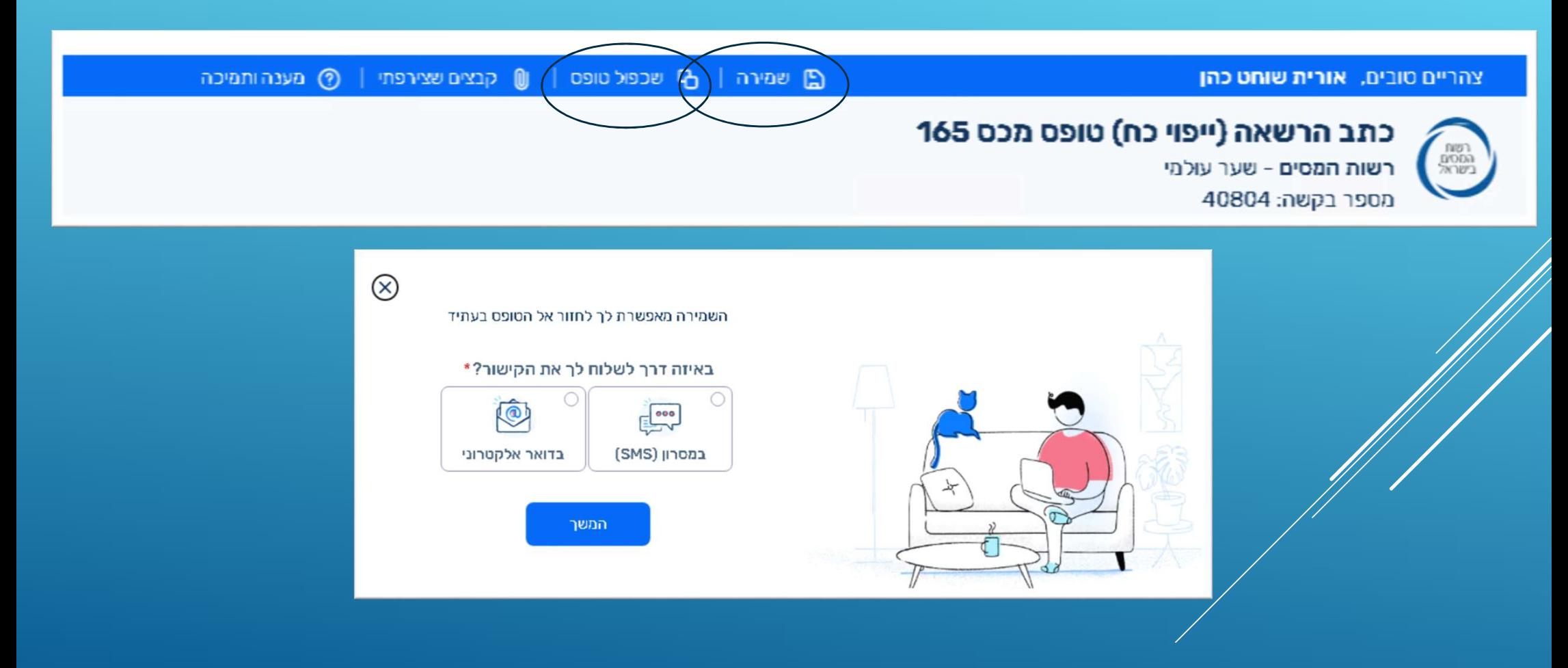

## בואו נראה איך זה עובד באמת..